## 支え愛あんしんネットワークの協力者・協力機関として登録する際の手順

①hioki@ansin-anzen.jp、またはQRコードを読み取り、空メールを送信

②返信メールが届いたら、「ひおき情報メール」登録画面を表示

③入力方法

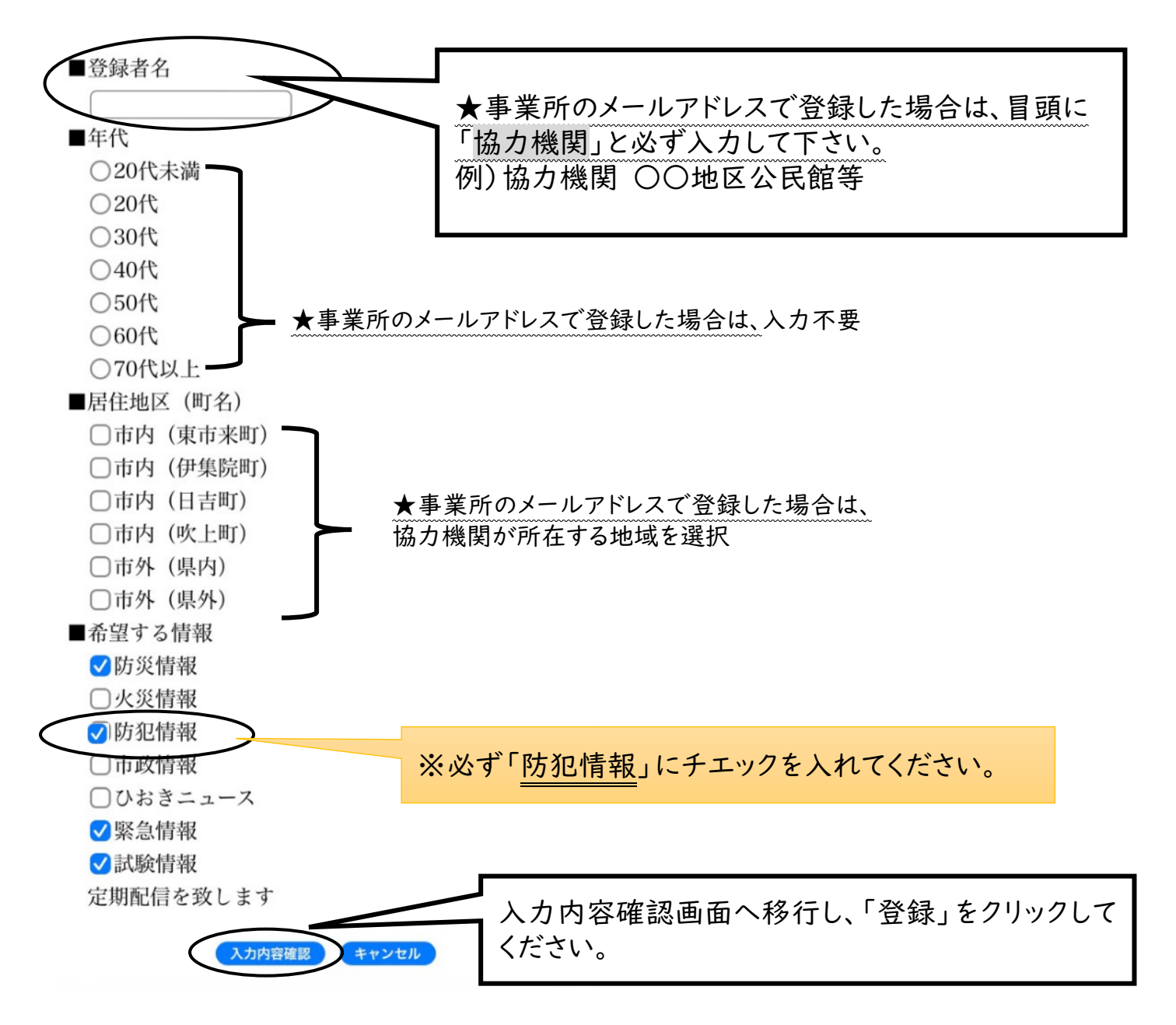

認知症または認知症の疑いのある方が行方不明になった場合、登録されたメールアドレス に行方不明の方の情報を送付します。可能な範囲での早期発見・保護のご協力をお願いしま す。

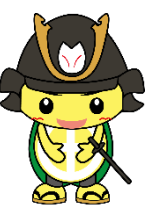